# Resource Manager Essentials の TFTP 問題のト ラブルシューティング

### 内容

[概要](#page-0-0) [前提条件](#page-0-1) [要件](#page-0-2) [使用するコンポーネント](#page-1-0) [表記法](#page-1-1) [優先プロトコルとしてのTFTPの設定アーカイブ](#page-1-2) [正しいデバイス属性:SNMPおよびTelnetクレデンシャル](#page-2-0) **[TFTPD](#page-3-0)** [TFTPD の実行](#page-3-1) [見つからないエントリ](#page-4-0) [TFTP の動作確認](#page-4-1) [CW2000 でこの TFTP を使用できることを確認](#page-4-2) [関連情報](#page-5-0)

### <span id="page-0-0"></span>概要

設定アーカイブでは、3つの異なるトランスポートプロトコルを使用して、デバイスから設定をダ ウンロードできます。

1. Trivial File Transfer Protocol(TFTP; トリビアル ファイル転送プロトコル)

2. Telnet

3. Remote Copy Protocol(RCP; リモート コピー プロトコル)

設定アーカイブは、このリストの最初のプロトコルを使用します。このプロトコルが失敗した場 合、アーカイブは 2 番目のプロトコル、その次に 3 番目のプロトコルを使用するなど、設定をダ ウンロードすることのできる転送プロトコルが見つかるまで探します。Software Image Management(SWIM)は、TFTP を使用して、デバイスからイメージを CiscoWorks 2000(CW2000)サーバにコピーします。

この文書では、UNIX で TFTP を使用しながら、設定アーカイブを設定およびトラブルシューテ ィングする方法について説明します。CW2000はTFTPサービスをインストールするため、NTユ ーザはこれを心配する必要はありません。SWIM を使用し、RCP を設定している場合は、Cisco Resource Manager Essentials で RCP を転送プロトコルとして設定を参照してください。

# <span id="page-0-1"></span>前提条件

<span id="page-0-2"></span>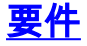

このドキュメントに特有の要件はありません。

### <span id="page-1-0"></span>使用するコンポーネント

このドキュメントの情報は、WindowsおよびSolarisプラットフォームのRMEバージョン3.0、 3.1、3.2、および3.3に適用されます。

このドキュメントの情報は、特定のラボ環境にあるデバイスに基づいて作成されました。このド キュメントで使用するすべてのデバイスは、初期(デフォルト)設定の状態から起動しています 。対象のネットワークが実稼働中である場合には、どのようなコマンドについても、その潜在的 な影響について確実に理解しておく必要があります。

#### <span id="page-1-1"></span>表記法

ドキュメント表記の詳細は、『[シスコ テクニカル ティップスの表記法』を参照してください。](//www.cisco.com/en/US/tech/tk801/tk36/technologies_tech_note09186a0080121ac5.shtml)

# <span id="page-1-2"></span>優先プロトコルとしてのTFTPの設定アーカイブ

次の手順で、設定アーカイブに TFTP を優先プロトコルとして設定してください。

- 1. CW2000 に adminとしてログオンします。
- 2. resource manager essentialsを選択します。
- 3. administrationを選択します。
- 4. configuration managementを選択します。
- 5. general setupを選択します。
- 6. TFTP が最初のプロトコルであることを確認します。

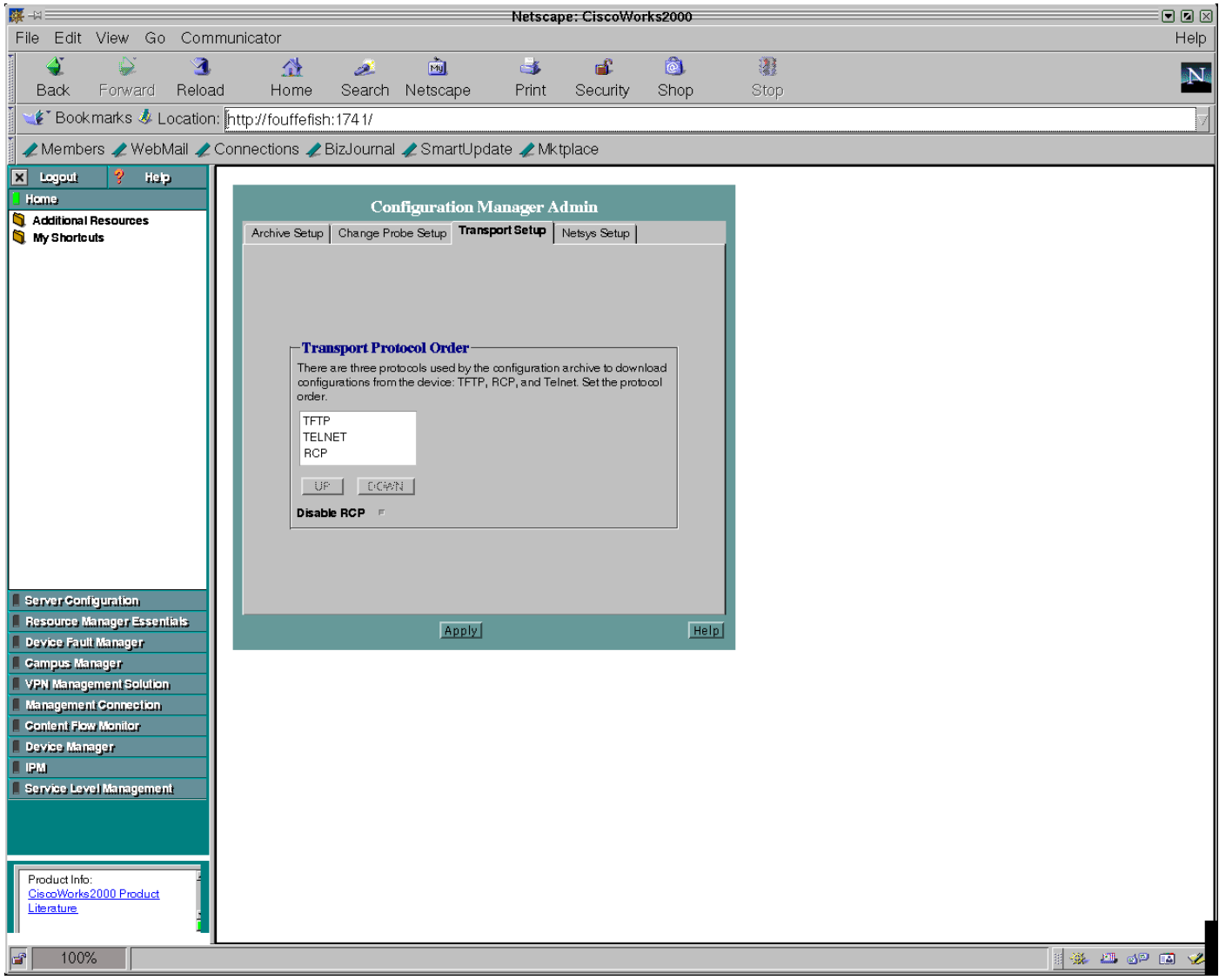

### <span id="page-2-0"></span>正しいデバイス属性:SNMPおよびTelnetクレデンシャル

デバイス属性が正しいことを確認するには、次の手順を実行します。

- 1. adminとしてCW2000にログオンします。
- 2. resource manager essentialsを選択します。
- 3. administrationを選択します。
- 4. inventoryを選択します。
- 5. device attributesを選択します。
- 6. デバイスを選択して finish をクリックします。

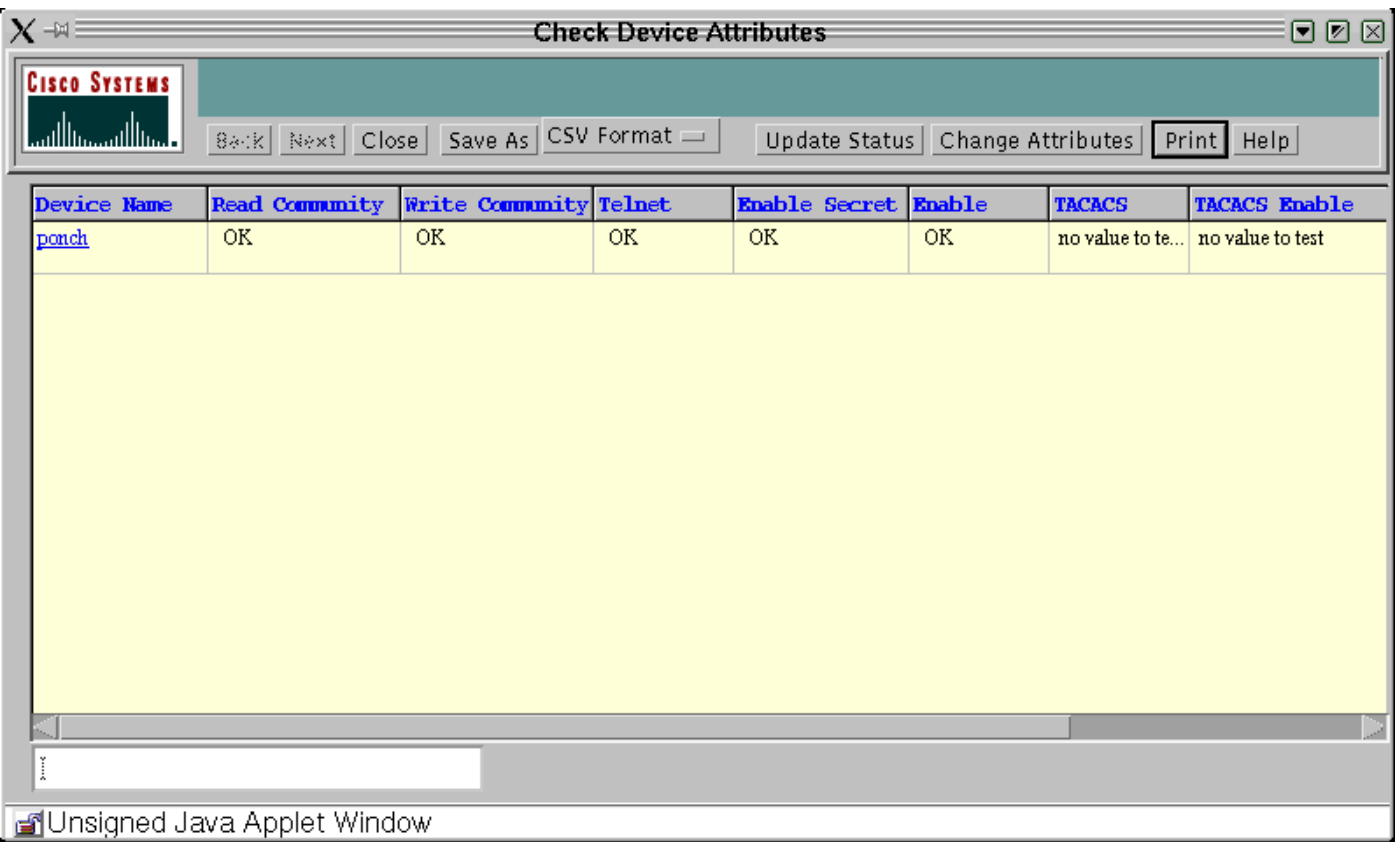

# <span id="page-3-0"></span>TFTPD

TFTPD とは、インターネット TFTP をサポートするサーバです。このサーバは通常、inetd (デ ーモン)によって起動され、/etc/inetd.confファイルのTFTPインターネットサービス記述に示さ れているポートで動作します。etc/inetd.conf の TFTPD のエントリは、デフォルトでコメント化 されています。

### <span id="page-3-1"></span>TFTPD の実行

/etc /inetd.conf に次のエントリがあり、TFTP で始まるエントリがコメント化されていないことを 確認します。(最初のハッシュ符号「#」が、エントリのコメント化に使用されます。)

# Next line added by Cisco Works Resource Manager postinstall. tftp dgram udp wait root /usr/sbin/in.tftpd in.tftpd -s /tftpboot 注: CW2000には – sが必要です。

inetd.confには、おそらく次のようなエントリが表示されます。

tftp dgram udp wait root /usr/sbin/in.tftpd in.tftpd -s  $\setminus$ /tftpboot しかし、CW2000 は、tftpboot ディレクトリ エントリが行間で分割された場合には、このエント リを認識しません。tftpboot ディレクトリを複数にして、次のように入力することも可能です。

tftp dgram udp wait root /usr/sbin/in.tftpd in.tftpd -s /tftpboot /ust/tftpboot CW2000 は、ユーザがリストした最初のディレクトリを選出します。たとえば、CW2000で tftpdirとして/usr/tftpbootを使用する場合は、上記のエントリを次のように変更します。

tftp dgram udp wait root /usr/sbin/in.tftpd in.tftpd -s /ust/tftpboot /tftboot

<span id="page-4-0"></span>見つからないエントリ

このエントリが見つからない場合は、手動で追加できます。区切り文字には必ずタブを使用して ください。ただし、-s に関しては必ずスペースを使用してください。

エントリがあっても、コメント化されている場合は、コメント(#)を取り除いてファイルを保存 します。

ファイルの変更が完了したら、次のようにinetdを停止して再起動します。

# ps -ef | grep inetd root 134 1 0 Jun 21 ? 0:06 /usr/sbin/inetd -s ここで、134はinetdのPIDです(サーバのPIDが異なる場合があります)。

# kill -HUP 134

このコマンドが HUB 符号を inetd プロセスに送信するので、プロセスは再始動して inetd.conf フ ァイルを再読み取りします。

#### <span id="page-4-1"></span>TFTP の動作確認

次の手順に従って、TFTPがシステムで動作していることを確認します。

- TFTP サーバに使用しているディレクトリに移動します(/tftpbootなど)。 1. # **cd / tftpboot**
- 2. 空のファイルを作成します。 # **touch test.cfg**
- 3. このファイルの権限を次のように変更します。 # **chmod 666 test.cfg**
- 任意のデバイスに移動して、次の操作を実行します。注:この例は3640ルータで実行され 4. ています。スイッチがある場合は、適切な構文のドキュメントを参照してください。 ponch#**copy running-config tftp:** Address or name of remote host []? 172.17.246.240 *! -- IP address of CW2000 server* Destination filename [ponch-confg]? test.cfg !!! 5237 bytes copied in 1.44 secs (5237 bytes/sec)ponch# 感嘆符(!!!)は、TFTPサーバへのコピーが成功したことを示します。

#### <span id="page-4-2"></span>CW2000 でこの TFTP を使用できることを確認

次の手順に従って、CW2000 がこの TFTP を正常に使用可能であることを確認してください。

- 次のコマンドを発行して、十分なディスク スペースがあることを確認します。 1. # **df -k /tftpboot** Filesystem kbytes used avail capacity Mounted on /dev/dsk/c0t0d0s0 7989885 5802105 2107882 74% /
- 2. 次の 2 つのファイルに、適切な権限が設定されていることを確認します。

# **ls -l /etc/inetd.conf** lrwxrwxrwx 1 root root 17 Dec 8 2000 /etc/inetd.conf -> ./inet/ inetd.conf

# **ls -l /etc/inet/inetd.conf**

-rw-r--r-- 1 root sys 5270 Nov 18 22:22 /etc/inet/inetd.conf

注:両方のファイルのアクセス権は、上記の行とまったく同じである必要があります。 # **ls -l | grep tftpboot**

drwxrwxrwx 3 root other 6656 Dec 10 09:20 tftpboot/

次のコマンドを使用して、CW2000 が TFTP ホーム ディレクトリの場所を把握しているこ 3. とを確認します。

#**/opt/CSCOpx/bin/perl /opt/CSCOpx/objects/cmf/bin/tftpSvcs.pm**

/tftpboot#

コマンドが、TFTP のホーム ディレクトリへパスを戻すことを確認します。上記の例で、コ マンドは /tftpboot を返しました。これが TFTP ホーム ディレクトリです。

## <span id="page-5-0"></span>関連情報

- [シスコ ネットワーク管理 CiscoWorks](//www.cisco.com/en/US/products/sw/netmgtsw/index.html?referring_site=bodynav)
- [テクニカル サポートとドキュメント Cisco Systems](//www.cisco.com/cisco/web/support/index.html?referring_site=bodynav)